## **Informe - Management Registro de tiempo de registro.**

Registro de tiempo de registro.

Este informe muestra todos los registros de hora por empleado.

Se pueden mostrar 5 tipos diferentes de informes:

- Resumido
- Predeterminado
- Ausencia
- Presencia
- Horas suplementarias

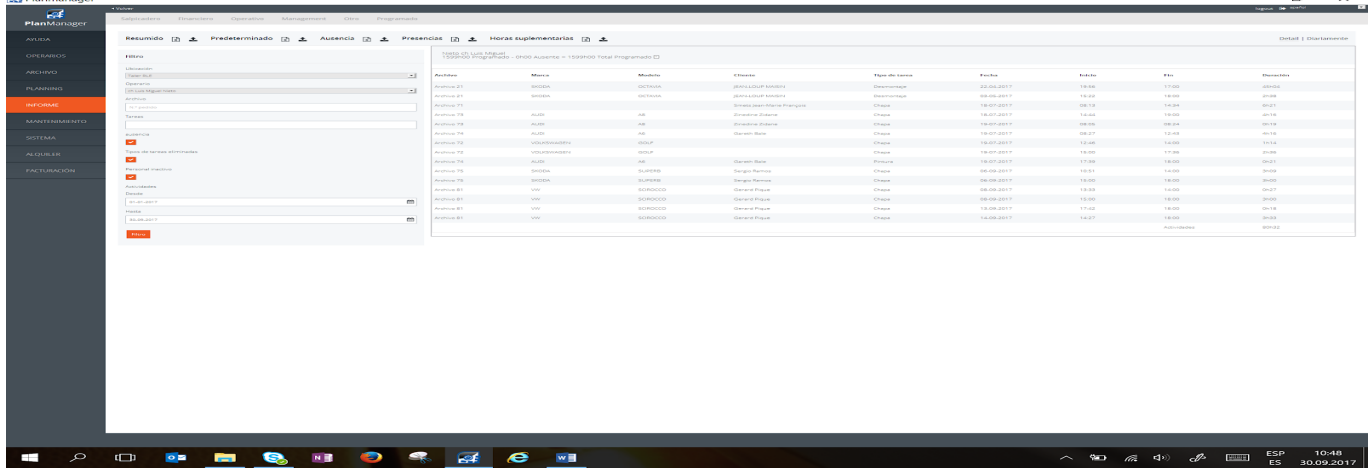

Por empleado, se muestra un resumen de horas programadas y horas de ausencia.

## **Informe - Management**

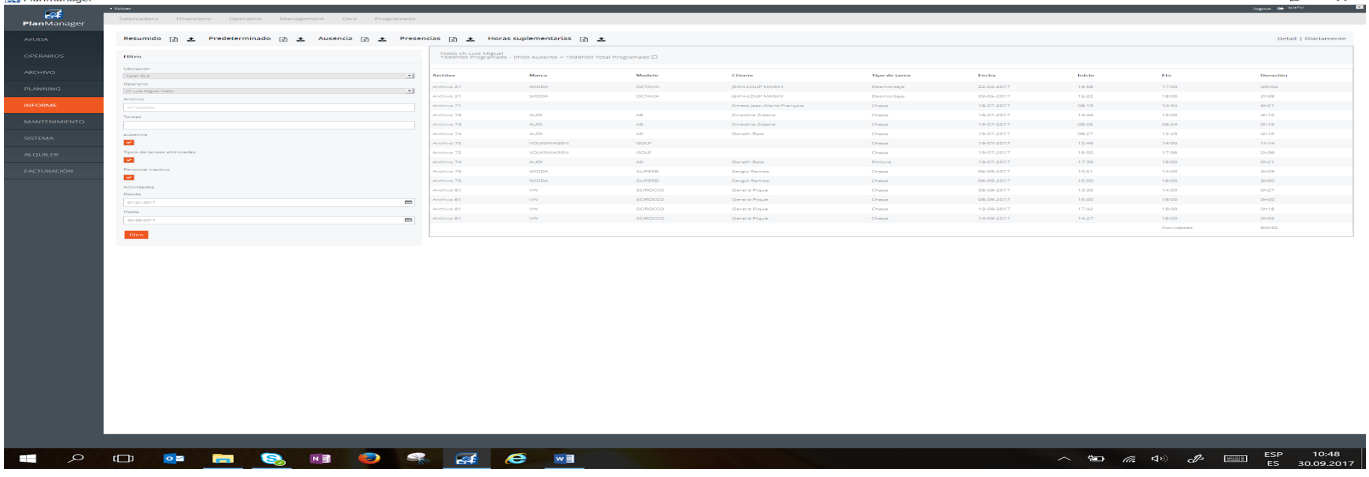

## $$

Haciendo click en el símbolo + se muestran los detalles de los fichajes.

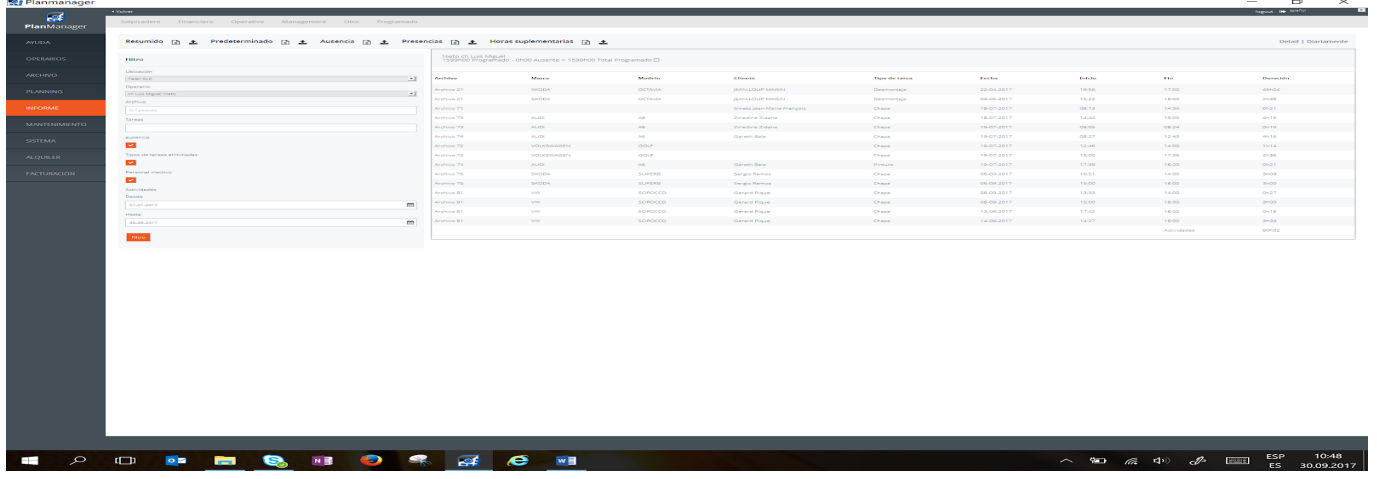

Solución única ID: #1757 Autor: Jean-Marie Última actualización: 2017-10-04 18:15